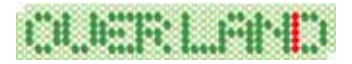

## FS2004

 $\text{FS2004}$ 

FS2004

#### CD-ROM

CD-ROM CD-ROM

### "airport\_fs2k4\_manual.exe"

セットアップの準備が出来ますと下図が表示されますので[次へ]をクリックします。

**InstallShield** 

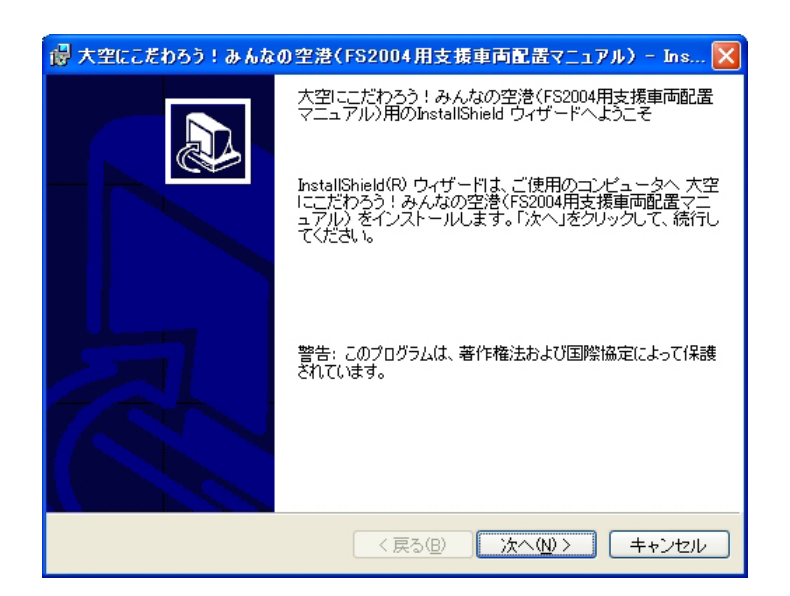

Copyright ©2004 Overland Co.,Ltd. All rights reserved.

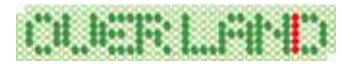

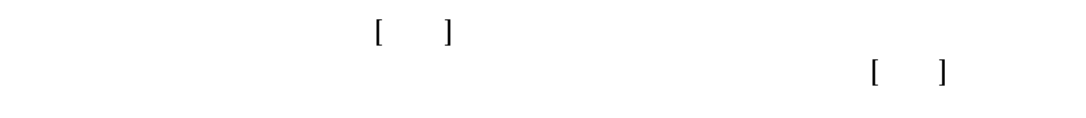

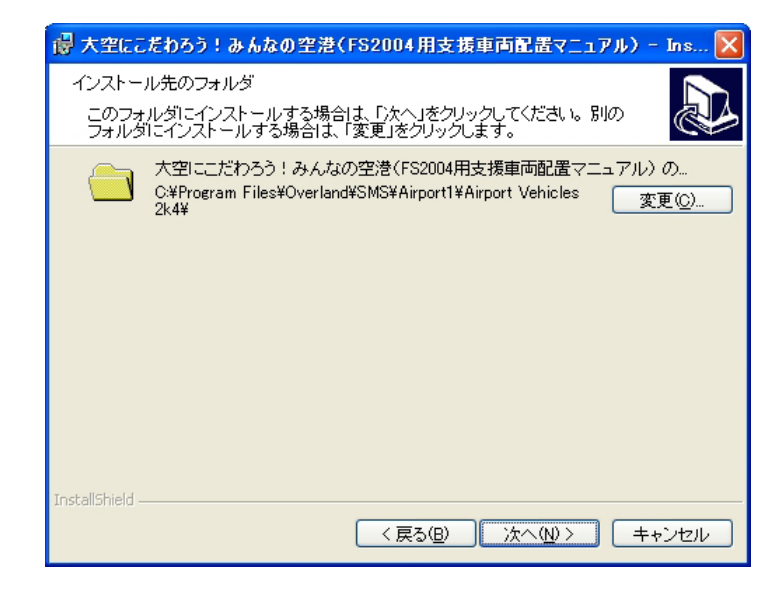

 $[OK]$ 

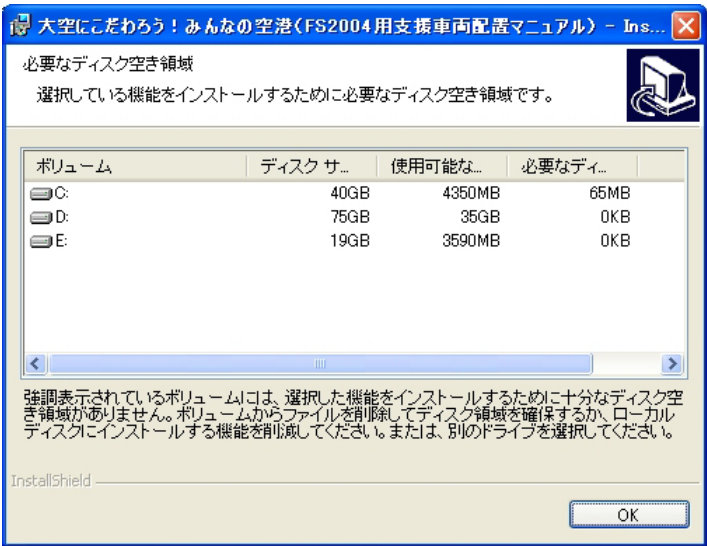

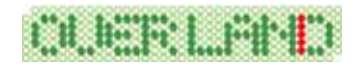

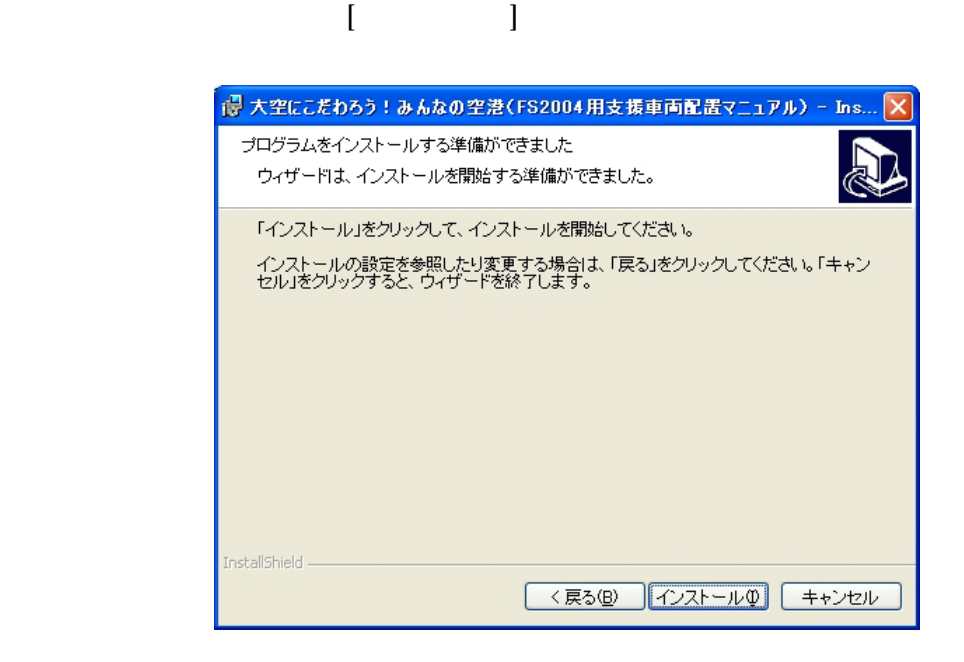

CD-ROM

 $[OK]$ 

"C:¥" CD-ROM

**CD-ROM "SMS\_Airport"**  $CD-ROM$  "Q:¥"

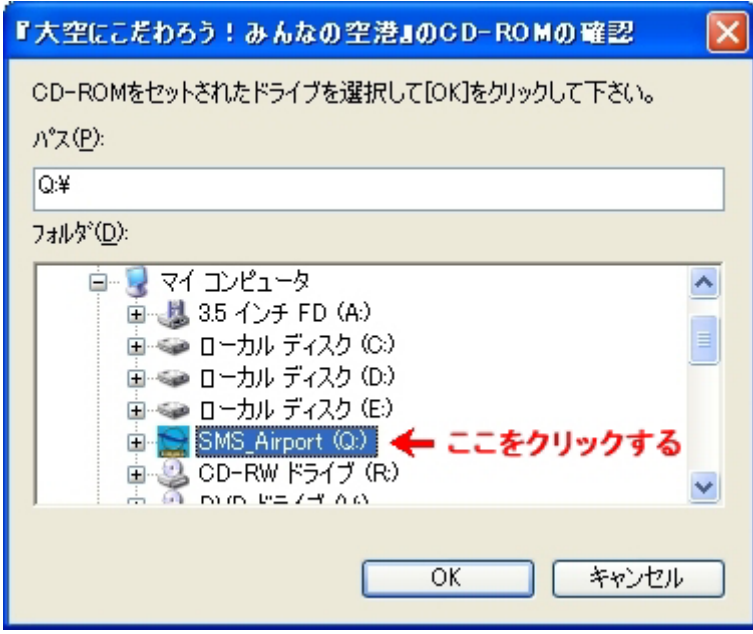

## CLERLFED

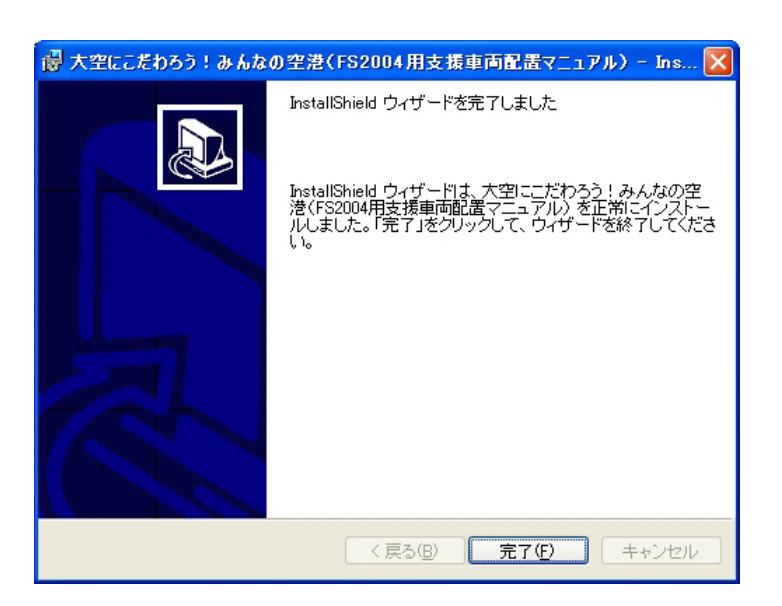

 $\begin{bmatrix} 1 \end{bmatrix}$ 

### **FS2004**

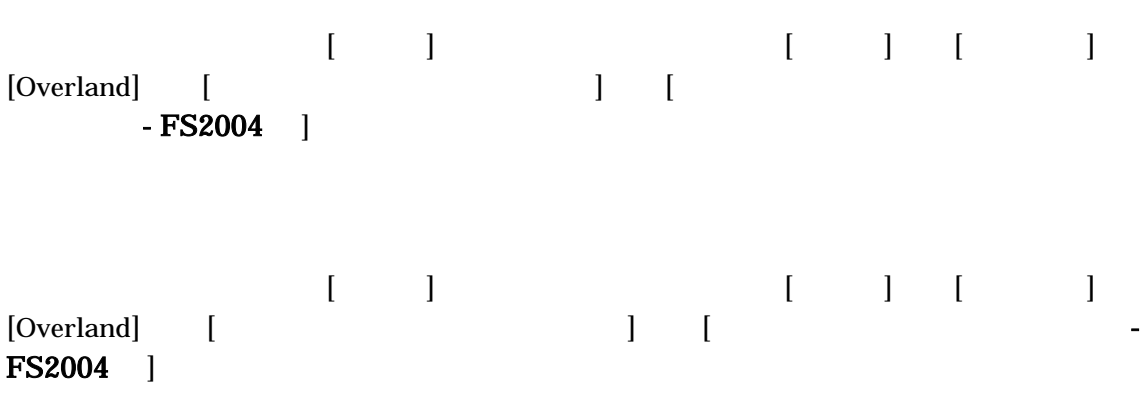

Copyright ©2004 Overland Co.,Ltd. All rights reserved.

# CALAETRILLFAND

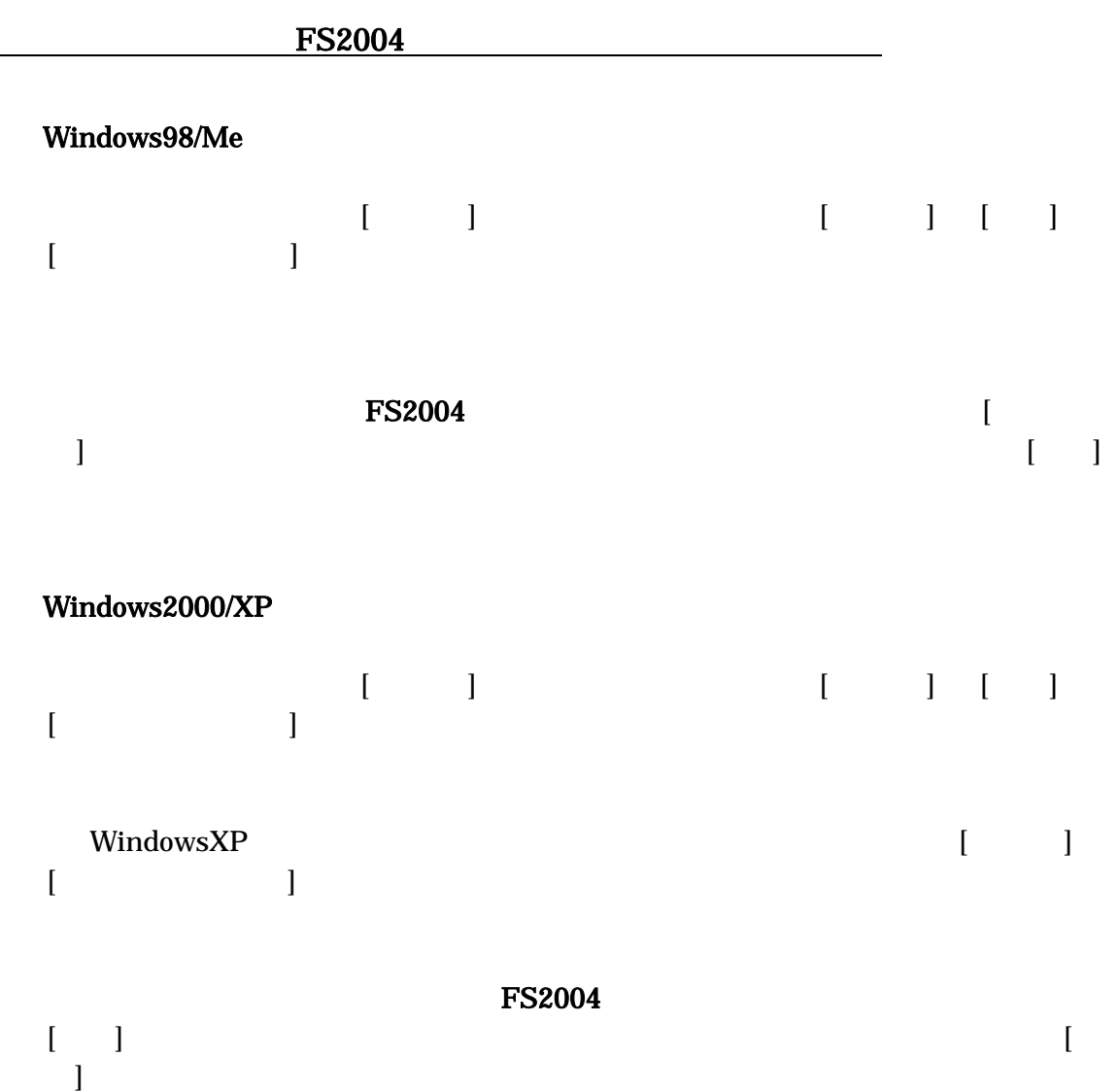

#### 最終更新日: 2004.05.04